# ECON 340 Economics Research Methods

Div Bhagia

Lecture 7: Data Analysis in R

So far

*# Load Packages* **library**(tidyverse)

*# Import data* data <- **read.csv**("caschool.csv")

You can clear your environment before starting by using the broom on the top-right. Or add rm(list=ls()) command on top of your R-script.

# Tabulating Variables

 Variable gr\_span reports the grade span of a school district (K-6 or K-8)

```
table(data$gr_span)
```
##

```
## KK-06 KK-08
```
- ## 61 359
- So 61 school districts go up to grade 6 while 359 go up to grade 8

# Dplyr Syntax

- dplyr is a TidyVerse package that provides several useful functions for data manipulation
- However, dplyr uses slightly different syntax from base R.
- One key operator utilized by this package is the pipe operator %>%
- You can use shortcut Cmd + Shift + M (Mac) and Ctrl + Shift + M (Windows) for %>%
- You can think of this operator as standing for "then" in the code

# Dplyr Syntax

For example, to tabulate data:

data **%>% count**(gr\_span)

## gr\_span n ## 1 KK-06 61 ## 2 KK-08 359

# Some Useful dplyr Functions

- mutate() adds new variables that are functions of existing variables
- select() picks variables based on their names
- filter() picks cases based on their values
- summarise() reduces multiple values down to a single summary
- arrange() changes the ordering of rows
- group\_by() performs subsequent calculations within-group (and ungroup() when done)  $6/15$

### Select Variables

#### data **%>% select**(computer, enrl\_tot)

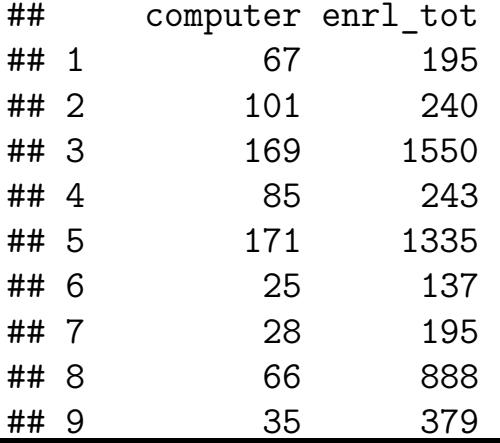

# Finding Correlation

*# Base R* **cor**(data**\$**computer, data**\$**enrl\_tot)

## [1] 0.9288821

*# Tidy way* data **%>% select**(computer, enrl\_tot) **%>% cor**()

## computer enrl\_tot ## computer 1.0000000 0.9288821 ## enrl\_tot 0.9288821 1.0000000

#### Filter Observations

data **%>% select**(gr\_span, computer) **%>% filter**(gr\_span**==**"KK-06")

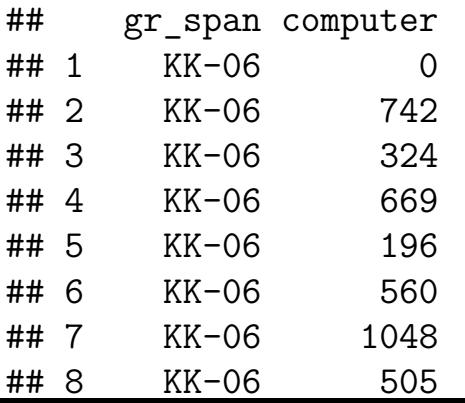

### *And* and *Or* in R

To select schools in Orange county with enrollment over 5000

data1 <- data **%>% filter**(county**==**"Orange" **&** enrl\_tot**>=**5000)

To select schools that are either in Orange country or in LA county

data2 <- data **%>% filter**(county**==**"Orange" **|** county**==**"Los Angeles")

### Summarize Variables

*# Calculating mean* data **%>% summarise**(**mean**(computer))

## mean(computer) ## 1 303.3833

*# Standard deviation and median* data **%>% summarise**(sd = **sd**(computer), med = **median**(comp\_stu))

## sd med 1 441.3413 0.1254644 11/15

## Creating New Variables

```
data <- data %>%
mutate(logenrl = log(enrl tot))
```
- The code takes data and adds a new column log\_enrl, which is the log of enrl tot
- It then updates the original data with this new column.

# Creating New Variables

#### data <- data **%>%**

**mutate**(hcomp = **ifelse**(comp\_stu**>=median**(comp\_stu),1,0))

- Syntax: ifelse(test\_expression, x, y)
- The returned vector has element from x if the corresponding value of test expression is TRUE and  $y$  if it is FALSE
- So here hcomp takes value 1 whenever computers per student are above the median, and 0 otherwise. What should be the output from mean(data\$hcomp)? 13 / 15

# Combining group\_by() and summarise()

data **%>% group\_by**(hcomp) **%>% summarise**(**mean**(comp\_stu))

 $\#$   $\#$  A tibble: 2 x 2 ## hcomp 'mean(comp stu)' ## <dbl> <dbl> ## 1 0 0.0881 ## 2 1 0.184

### Excercise for you

Find the county with the highest average number of computers per student (comp\_stu) (Hint: Use group\_by(county) and summarise())